# Manual **DetectPro**

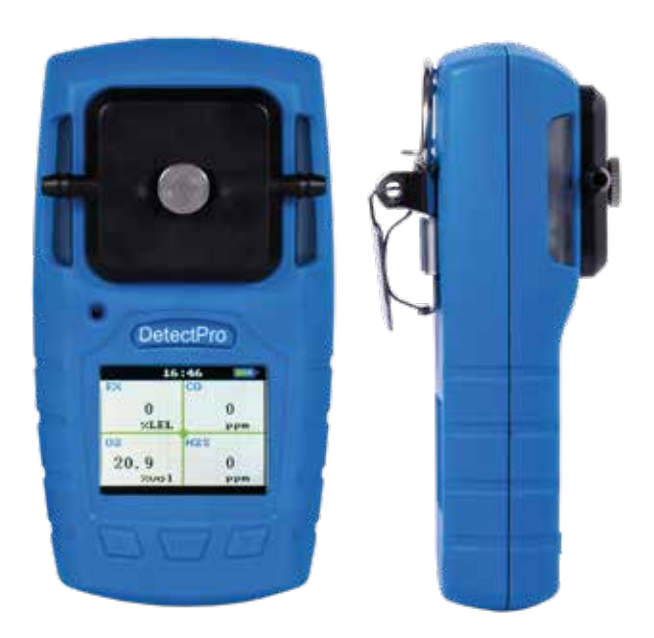

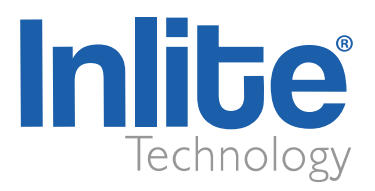

#### DIREITOS AUTORAIS

Todos os direitos reservados. Nenhuma parte deste documento pode ser reproduzida ou distribuída de qualquer forma ou por qualquer meio, sem a autorização prévia por escrito da Inlite Technology.

#### MARCA REGISTRADA

O nome e logotipo Inlite Technology, é marca registrada.

#### AO PROPRIETÁRIO

O uso pretendido deste manual é exclusivo para proprietários de detector de gases DetectPro. O material contido neste manual é informação proprietária e deve ser usado apenas para entender, operar e manusear o instrumento. Ao receber este documento, o destinatário concorda que todas as informações contidas neste documento, não poderão ser divulgadas, transitadas para qualquer outra finalidade senão para a utilização do DetectPro, exceto com autorização por escrito pela Inlite Technology.

> Horário de funcionamento: Segunda-feira à sexta-feira, das 8:30 às 17:30 Rubem Berta, 38 - 93525-080, Novo Hamburgo/RS, Brasil Suporte técnico: +55 51 5545-27-15 E-mail: suporte@inlite.com.br Site: www.inlite.com.br

## ISENÇÃO DE RESPONSABILIDADE

- As informações contidas neste documento estão sujeitas a alterações sem aviso prévio e não constituem um compromisso por parte da Inlite Technology.
- As informações fornecidas neste manual buscam ser precisas e confiáveis. No entanto, a Inlite não assume qualquer responsabilidade pela sua utilização ou por qualquer violação de direitos de terceiros que possa resultar da sua utilização.
- Este produto pode conter erros técnicos ou tipográficos inadvertidos. Alterações são feitas periodicamente nas informações aqui contidas para corrigir tais erros, e tais alterações são incorporadas em novas edições da publicação.

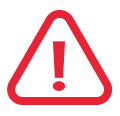

# LEIA ATENTAMENTE TODOS OS AVISOS ANTES DE USAR

Leia e compreenda TODAS as leis e regulamentos de segurança e saúde ambiental aplicáveis antes de operar DetectPro. Garanta a total conformidade com TODAS as leis e regulamentos aplicáveis antes e durante o uso deste produto.

#### Sobre a bateria

- O DetectPro contém bateria não tóxica de íons de lítio com alta densidade de energia, por isso é extremamente IMPORTANTE que saiba manuseá-lo adequadamente.
- A faixa de temperatura na qual o DetectPro pode ser recarregado é de 0°C a 40°C. Recarregar o dispositivo fora dessa faixa de temperatura pode reduzir o desempenho da bateria ou reduzir a expectativa de vida útil.
- Use somente o carregador que acompanha o DetectPro, para recarregar sua carga de bateria.
- Tempo de carregamento: ≤ 8 horas;
- Tempo de trabalho: > 8 horas (em temperatura ambiente, sem alarme)
- Consumo de energia: <0,7W
- Capacidade da bateria: bateria de lítio 1300mA, tensão nominal: 3,7VDC
- Use somente o carregador que acompanha a VentusPro, para recarregar sua carga de bateria.
- Carregue a bateria regularmente, mesmo se não estiver usando o dispositivo. Isso ajuda a manter a saúde da bateria.
- Evite deixar a bateria descarregar completamente antes de recarregar. Carregue-a quando atingir cerca de 20% a 30% de carga restante.
- Se você não usar o dispositivo, não deixe o equipamento sem realizar uma carga completa pelo período de até 3 (três) meses. Isso ajuda a prolongar a vida útil da bateria.

## Sobre a utilização

• É recomendado que a certificação de calibração seja renovada anualmente. Mais informações, contatar o Suporte Técnico da Inlite, através do site.

- Em caso de mau funcionamento, necessidade de reparo, gabinete rachado ou quebrado ou outro dano visível, interrompa o uso do instrumento IMEDIATAMENTE, e entre em contato com a revenda autorizada que você adquiriu seu DetectPro ou diretamente com a Inlite.
- NUNCA utilize ou armazene dentro de veículos em clima quente, ou exponha diretamente à luz solar. Isso pode fazer com que a bateria aqueça, reduzindo a expectativa de vida útil e/ou criando risco de explosão.Tenha cuidado para NUNCA expor a fortes impactos, e choques.
- O DetectPro não é à prova d'água. NUNCA mergulhe-o em água.
- Limpe periodicamente o gabinete do DetectPro, com um tecido de algodão (NUNCA) mergulhe em aguá ou higienize com produtos abrasivos, corrosivos ou solventes).

#### Sobre o manual

• Para baixar o Manual atualizado do DetectPro, visite nosso site www.inlite.com.br.

#### Condições que precisam ser observadas

- A faixa de temperatura na qual a bateria pode ser armazenada é de -20 °C a +45 °C, e a faixa de temperatura na qual a bateria pode ser descarregada é de -20 °C a +60 °C. O uso da bateria fora dessa faixa de temperatura pode reduzir o desempenho da bateria ou diminuir a expectativa de vida útil da bateria.
- Caso você observe uma queda de desempenho de mais de 20%, a bateria está no fim de sua vida útil. Não continue utilizando. Entre em contato com o distribuidor autorizado que você o adquiriu ou com a Inlite, para o descarte e substituição da bateria.

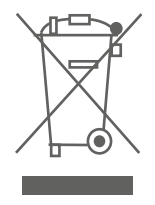

NUNCA descarte-o em lixo comum. Contate o distribuidor autorizado que você adquiriu, ou diretamente com a Inlite Technology.

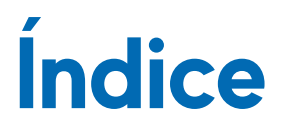

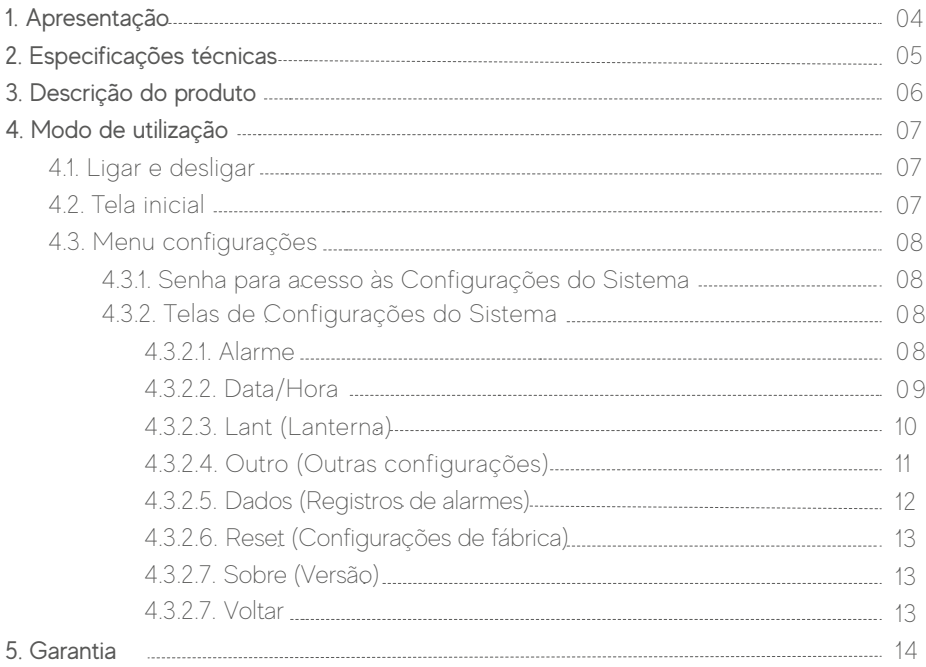

# 1. APRESENTAÇÃO

Membro da família Inlite que faz referência ao design e identidade visual de toda linha instrumento para segurança do trabalho, o detector de gases *DetectPro* tem como base instrumentos de grandes marcas internacionais com tecnologia.

Intrinsecamente seguro, com bordas arredondadas, clipe de lapela, bloqueio do teclado para evitar manuseio de pessoas não autorizadas, modo stand by para economia de bateria durante as suas avaliações e muito mais.

# 2. ESPECIFICAÇÕES TÉCNICAS

Normas atendidas: NR-33 Display: LCD Escalas: Oxigênio: 0 a 30% Gases combustíveis: 0 a 100% LEL Monóxido de Carbono (CO): 0 a 500 ppm Gás Sulfídrico (H2S): 0 a 100 ppm Alarmes: baixo, alto, STEL e TWA Ajuste (calibração): até 8 pontos (2 pontos por parâmetro) Alarmes ajustáveis: sinalização vibratória, visual e sonora (aprox. 75dB) Alimentação: 3.7Vdc / 1500mA (bateria interna recarregável) Autonomia de carga: até 8 horas de duração (Acionamento do backlight e dos alarmes interferem diretamente na autonomia da carga da bateria) Grau à prova de explosão: Ex ib IIB T3 Gb, Exdib I Mb Grau de proteção: IP54 Temperatura de operação continua: -20 a 50°C Alta resistência a EMI/RFI, compatível com a diretiva EMC 89/336/EEC Auto-teste de função completa de integridade do sensor, bateria e circuitos Dimensões (LxAxP): 65 x 124 x 45 mm Peso: 225g

# 3. DESCRIÇÃO DO PRODUTO

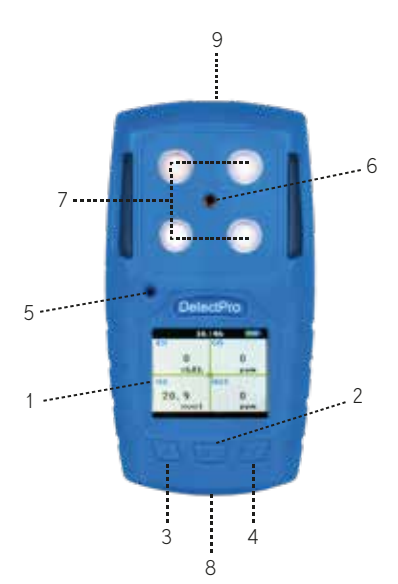

- 1. Display<br>2. Tecla M
- 2. Tecla M/Ò liga/desliga<br>3. Tecla ▲ (para cima)
- 3. Tecla (para cima)<br>4. Tecla v (para baixo)
- 4. Tecla  $\sqrt{(}$ para baixo)<br>5. Alarme sonoro
- 5. Alarme sonoro
- 6. Conexão para tampa de calibração<br>7. Sensores de gás
- 7. Sensores de gás<br>8. Fntrada cabo mio
- 8. Entrada cabo micro USB<br>9. Lanterna
- Lanterna

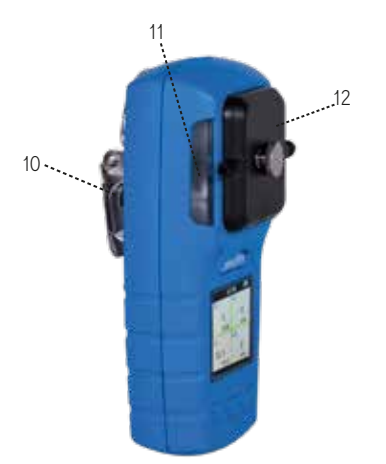

- 10. Clip de jacaré
- 11. Alarme Visual
- 12. Tampa de calibração

# 4. MODO DE UTILIZAÇÃO

#### 4.1. Ligar e desligar

Para ligar ou desligar o DetectPro, pressione a tecla M/O por 3 segundos.

#### 4.2. Tela inicial

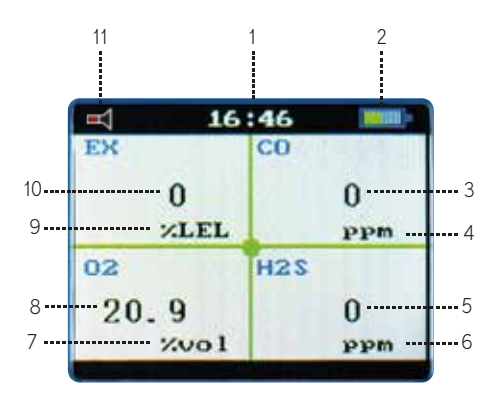

- 1. Horário (horas/minutos)
- 2. Nível de carga da bateria
- 3. Valor da medição de monóxido de carbono (CO)
- 4. Unidade da medição de monóxido de carbono: PPM
- 5. Valor da medição de gás sulfídrico (H2S)
- 6. Unidade da medição de gás sulfídrico: PPM
- 7. Unidade da medição de oxigênio: %VOL

8. Valor da medição de oxigênio (O2)

9. Unidade da medição de

- atmosfera explosiva: %LEL
- 10. Valor da medição de atmosfe-
- ra explosiva (LEL)
- 11. Mudo

#### 4.3. Menu configurações

 Para acessar Configurações do Sistema, com o DetectPro ligado, pressione o botão M/Ò. Aparecerá no display a tela SENHA.

#### 4.3.1. Senha para acesso às Configurações do Sistema

Utilizando a tecla  $\triangle$  e  $\nabla$ , insira a senha 00001 e em seguida pressione a tecla M/ $\circ$  para confirmar.

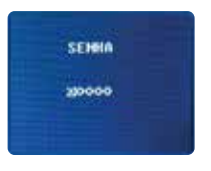

#### 4.3.2. Telas de Configurações do Sistema

Utilizando a tecla △ e/ou ▼, navegue pelo menu conforme imagens abaixo:

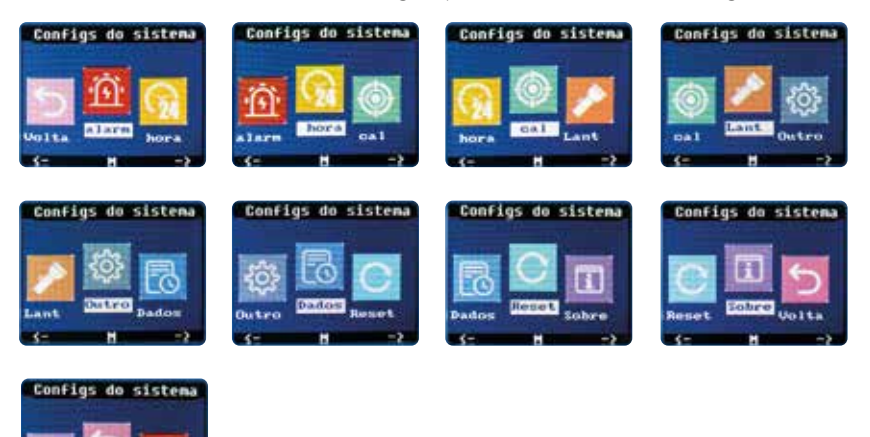

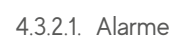

Utilizando a tecla A e/ou ▼, navegue pelo menu até encontrar a opção alarme, e em seguida pressione a tecla M/Ö.

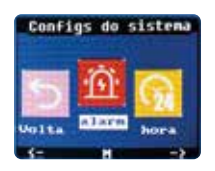

Com a tecla  $\triangle$  navegue até o digito que será ajustado e com a tecla  $\nabla$ ajuste o valor desejado, em seguida escolha a opção Próximo e pressione a tecla M/Ò para acessar o ajuste do próximo gás.

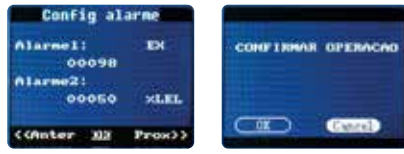

- EX %LEL Atmosfera explosiva
- O2 %Vol Oxigênio
- CO Monóxido de carbono
- CO STEL valor ponderado de CO para 15 minutos TWA – valor ponderado de CO para 8 horas
- H2S Sulfídrico
- **H2S STEL** valor ponderado de H2S para 15 minutos TWA – valor ponderado de H2S para 8 horas

Com os ajustes realizados, selecione a opção **OK** e pressione a tecla  $M/\mathcal{O}$ . Aparecerá no display CONFIRMAR OPERACAO, com as teclas  $\wedge$  e  $\vee$  selecione OK ou Cancel, e confirme a opção selecionada pressionando a tecla M/Ö.

Para retornar ao modo de medição, utilize as teclas  $\wedge$  e  $\nabla$ , navegue até **VOLTA**  $(Voltar)$  e pressione a tecla  $M/\mathcal{O}$ .

#### Atenção!

\*\*\*Modificações nos limites de alarme realizadas pelo usuário serão de sua inteira responsabilidade!

#### 4.3.2.2. Data/Hora

Utilizando a tecla  $\triangle$  e/ou v, navegue pelo menu até encontrar a opção **HORA (Config hora)**, e em seguida pressione a tecla  $M/\mathcal{O}$ .

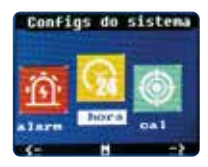

Com a tecla  $\triangle$  navegue até o digito que será ajustado e com a tecla  $\nabla$ ajuste o valor desejado, em seguida pressione a tecla M/Ö, e aparecerá no display CONFIRMAR OPERACAO, utilize as teclas  $\land$  e/ou  $\lor$  para selecionar OK ou CANCEL.

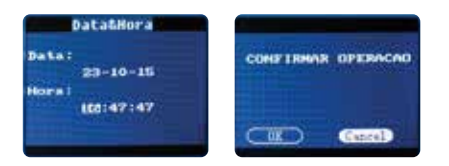

Para retornar ao modo de medição, utilize as teclas  $\wedge$  e  $\nabla$ , navegue até **VOLTA** (Voltar) e pressione a tecla  $M/\ddot{\circ}$ .

#### 4.3.2.3. Lant (Lanterna)

Utilizando a tecla ▲ e/ou ▼, navegue pelo menu até encontrar a opção **LANT (Lanterna)**, e em seguida pressione a tecla  $M/\triangle$ .

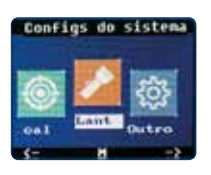

Pressione as teclas ou v para alternar entre OK (liga a lanterna) e Cancelar  $(d$ esliga a lanterna), e em seguida pressione a tecla  $M/\mathring{\circ}$  para sair do modo lanterna.

Para retornar ao modo de medição, utilize as teclas e v, naveque até VOLTA (Voltar) e pressione a tecla M/Ö.

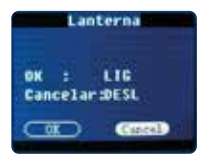

O modo lanterna pode ser ativado durante o modo de medição: pressione e mantenha o botão  $\triangle$  até que o instrumento ative a lanterna. Para desativar, pressione e mantenha o botão v até que o instrumento desligue a lanterna.

#### 4.3.2.4. Outro (Outras configurações)

Utilizando a tecla  $\triangle$  e/ou  $\nabla$ , navegue pelo menu até encontrar a opção **Outro (Outras configs)**, e em sequida pressione a tecla  $M/\phi$ .

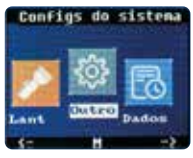

Utilizando a tecla A, navegue entre as opções: Luz, Salvar, Estilo UI, Idioma. Escolhendo alguma opção das citadas anteriormente para alterar, pressione a tecla  $\nabla$  até a opção desejada, e para finalizar utiliza a tecla  $\triangle$  para ir até a opção " $OK"$  ou "Cancel" e pressione a tecla  $M/\mathcal{O}$ 

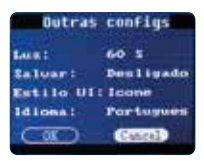

DESLIGAMENTO AUTOMÁTICO DO VISOR - Opção Luz: Com a tecla  $\blacktriangledown$  escolhe uma das opções desejadas, entre:

#### • 10s, 20s, 30s, 60s, 90s ou Sempre

Para finalizar utiliza a tecla  $\triangle$  para ir até a opção "OK" ou "Cancel" e pressione a tecla M/C

Para retornar ao modo de medição, utilize as teclas  $\triangle$  e , navegue até VOLTA  $(Voltar)$  e pressione a tecla  $M/\mathcal{O}$ .

INTERVALO DE ARMAZENAMENTO - Opção Salvar: Com a tecla escolhe uma das opções desejadas, entre:

• 10s, 30s, 60s, 120s ou Desligado

#### ATENCÃO!

- É necessário definir o intervalo de armazenamento para iniciar os registros;
- Para visualizazr no PC os registros salvos na memória do detector, conect o cabo USB no instrumento e ao computador e copie somente o arquivo .CSV localizado na pasta referente ao detector localizado em "Meu Computador (Computador/Este Computador)" e cole-o na área de trabalho do PC.

Após isso, abra o arquivo .CSV localizado na área de trabalho para visualizar os dados (o arquivo de registro .CSV não deve ser aberto diretamente na pasta do instrumento);

- Ao conectar o instrumento ao computador, não altere ou apague os arquivos da memória do detector diretamente pelo instrumento, isso pode causar falhas nos dados. Para excluir os registros da memória do detector, apague o arquivo .CSV através do próprio PC.

Para finalizar utiliza a tecla  $\wedge$  para ir até a opção "OK" ou "Cancel" e pressione a tecla  $M/\dot{\circ}$ 

Para retornar ao modo de medição, utilize as teclas  $\wedge$  e  $\nabla$ , navegue até VOLTA (Voltar) e pressione a tecla  $M/\dot{\circ}$ .

Modo de exibição das configurações - Opção Estilo UI: Com a tecla  $\nabla$  escolhe uma das opções desejadas, entre:

#### • Icone ou Texto

Para finalizar utiliza a tecla A para ir até a opção "OK" ou "Cancel" e pressione a tecla  $M/\mathcal{O}$ 

Para retornar ao modo de medição, utilize as teclas  $\triangle \text{e}$ , navegue até VOLTA (Voltar) e pressione a tecla M/Ö.

**IDIOMA -** Opção **Idioma**: Com a tecla escolhe uma das opções desejadas, entre:

#### Português ou Chinês

Para finalizar utiliza a tecla A para ir até a opção "OK" ou "Cancel" e pressione a tecla M/C

Para retornar ao modo de medição, utilize as teclas  $\triangle e \triangledown$ , navegue até **VOLTA** (Voltar) e pressione a tecla  $M/\dot{\circ}$ .

#### 4.3.2.5. Dados (Registros de alarmes)

Utilizando a tecla ▲ e/ou ▼, navegue pelo menu até encontrar a opção Dados (Registros Alarme), e em seguida pressione a tecla M/Ö.

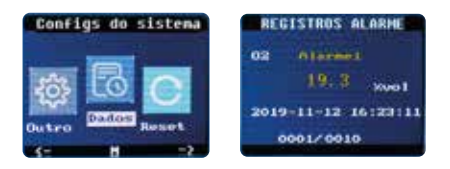

Utilize as teclas  $\triangle e \triangledown$ , navegue pelos registros de alarmes.

 Para apagar todos os registros de alarme, durante a visualização do modo registro pressione simultaneamente as teclas  $\wedge$  e  $\nabla$  durante 05 segundos.

Após soltar os botões o visor exibirá **DELETAR TODOS**, utilizes teclas  $\triangle$  ou  $\nabla$ para selecionar OK ou CANCEL.

Para finalizar pressione a tecla  $M/\mathcal{O}$ .

Para retornar ao modo de medição, utilize as teclas $\triangle$  e  $\vee$ , navegue até VOLTA (Voltar) e pressione a tecla M/Ó.

#### ATENCÃO!

- Após a Exclusão dos registros de alarme, não será possível a recuperação dos registros, portanto proceda com cuidado.

#### 4.3.2.6. Reset (Configurações de fábrica)

Utilizando a tecla ▲ e/ou ▼, navegue pelo menu até encontrar a opção Reset (Restaurar), e em seguida pressione a tecla M/Ó.

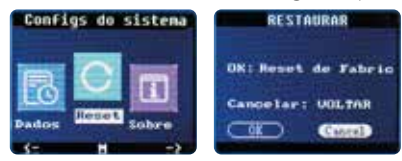

Utilize as teclas  $\triangle e \triangledown$ , para selecionar entre as opções "OK" ou "Cancel"

Para finalizar pressione a tecla  $M/\mathcal{O}$ .

Para retornar ao modo de medição, utilize as teclas $\triangle$  e  $\triangledown$ , navegue até **VOLTA** (Voltar) e pressione a tecla  $M/\phi$ .

#### ATENÇÃO!

- Após a operação de configuração de fábrica (reset), o detector ficará no idioma Chinês, e será necessário realizar a alteração do idioma, portanto procedeca com cuidado.

#### 4.3.2.7. Sobre (Versão)

Utilizando a tecla  $\triangle$  e/ou  $\nabla$ , navegue pelo menu até encontrar a opção Sobre, e em sequida pressione a tecla  $M/\dot{\circ}$ .

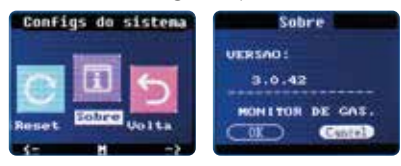

Na tela "Sobre", você terá acesso à informação da versão do DetectPro.

#### 4.3.2.8. Voltar

Para retornar ao modo de medição, utilize as teclas e v, navegue até VOLTA (Voltar) e pressione a tecla M/Ó.

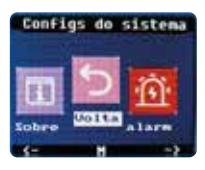

#### 5. GARANTIA

O DetectPro possui 1 (um) ano de garantia sobre o intrumento e 6 (seis) meses sobre os sensores.

Os itens comercializados pela Inlite são testados em um processo de Controle de Qualidade que garante ao usuário confiança e tranquilidade na execução de suas medições. Por esse motivo, a Inlite oferece garantia contra defeitos de fabricação para todos os seus produtos.

É recomendado que o equipamento seja calibrado anualmente. Mais informações, contatar o Suporte Técnico da Inlite, através do site.

A garantia Inlite contra defeitos de fabricação passa a contar a partir da aquisição do produto pelo consumidor, comprovada mediante apresentação da nota fiscal de compra do respectivo item.

Rev. 01 - Junho 2024